# **Měření třecí síly**

#### *Cíle*

Určit, na čem závisí velikost třecí síly mezi dvěma tělesy při jejich vzájemném pohybu. Osvojit si základní metodu pro stanovení hodnoty součinitele smykového tření pro vybrané dvojice materiálů.

## *Zadání úlohy*

Prozkoumejte, jaké parametry ovlivňují velikost třecí síly působící na dřevěný kvádřík pohybující se po podložce. Stanovte hodnoty součinitele smykového tření pro různé materiály podložky.

### *Pomůcky*

měřicí rozhraní USB link (případně 550 Universal Interface), senzor siloměr, dřevěný kvádřík s úchyty na zavěšení, závaží, nebo jiné kvádříky na zatížení, podložky z různých materiálů (např. dřevo, koberec, molitan, smirkový papír, ocel…)

### *Teoretický úvod*

Tření je jev vyvolaný složitými procesy vzájemného působení mezi dotýkajícími se předměty. Rozlišujeme tzv. **dynamické tření**, které vzniká mezi dvěma pohybujícími se pevnými tělesy, a **statické (též klidové) tření** působící mezi dotýkajícími se tělesy, která jsou v klidu.

**Třecí síla** působí na pohybující se těleso ve směru opačném ke směru pohybu, v případě statického tření brání rozpohybování tělesa.

Velikost třecí síly F<sub>t</sub>lze určit ze vztahu

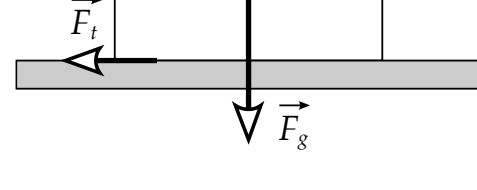

Obr. 1: Třecí a tíhová síla působící na pohybující se těleso

$$
F_{\rm t} = f F_{\rm n} \,, \tag{1}
$$

kde *F*n je velikost kolmé tlakové síly, kterou na sebe navzájem působí dvě tělesa a bezrozměrná veličina *f* je tzv. **součinitel smykového tření** (v případě statického tření **součinitel klidového tření**). Hodnota součinitele *f* závisí na materiálech dotýkajících se těles, na jakosti jejich povrchů (drsnost, hladkost) a na řadě dalších vlivů, jako je například teplota.

Pohybuje-li se těleso o hmotnosti *m* po vodorovné podložce, je tlaková síla  $\vec{F}_{\text{n}}$  dána tíhou tělesa  $\vec{F}_{\text{g}}$  o velikosti

$$
F_{\rm g} = mg\,,\tag{2}
$$

kde *g* je velikost tíhového zrychlení.

Velikost třecí síly, která na těleso působí lze potom vypočítat jako

$$
F_{\rm t} = f F_{\rm g} \,. \tag{3}
$$

Odtud dostáváme pro velikost součinitele smykového tření vztah:

$$
f = \frac{F_{\rm t}}{F_{\rm g}}\tag{4}
$$

 $\overline{77}$ 

#### **Nastavení HW a SW**

Senzor siloměr s našroubovaným háčkem pro tažení předmětů připojíme pomocí USB linku (případně pomocí 550 Universal Interface) k počítači a spustíme program PASCO Capstone. Po rozkliknutí *Nastavení Hardwaru* v levém menu se zobrazí připojený senzor síly. Klikneme na modré ozubené kolečko vpravo od popisu senzoru, v otevřeném dialogu vlastností zatrhneme *Změnit znaménko* a potvrdíme stiskem *OK*. Nastavení hardwaru zavřeme stiskem stejného tlačítka v levém menu a dvojklikem na první ikonu s grafem v pravém menu zapneme grafické zobrazení hodnot. Po kliknutí na popis svislé osy vybereme veličinu *Síla* (na vodorovné ose se automaticky nastaví *Čas*) a v dolním menu nastavíme vzorkovací frekvenci měření na 40 Hz.

V levém menu stiskneme ikonu *Přehled dat* a vedle popisu veličiny *Síla* klikneme na ikonu jejích vlastností. V otevřeném okně vlastností vybereme *Formát čísel* a nastavíme *Styl čísla* na *Daný počet platných číslic*, *Počet platných číslic zvolíme 3* a potvrdíme *OK*.

#### **Vlastní měření (záznam dat)**

Siloměr podržíme ve vodorovné poloze a vynulujeme ho stiskem tlačítka *ZERO* na siloměru. Následně siloměr zahákneme za dřevěný kvádřík, spustíme měření tlačítkem *Zaznamenat data* v dolním menu a kvádřík táhneme pomalu (přibližně 1 cm/s) po vodorovné podložce, dbáme přitom na to, aby byl siloměr ve vodorovné poloze. Přibližně po pěti sekundách měření ukončíme stejným tlačítkem. V horním menu grafu stiskneme pátou ikonu s písmenem *Sigma* zapínající statistiku naměřených dat. Kromě *aritmetického průměru*, který se po stisku objeví, zapneme po kliknutí na šipku vedle ikony ještě zobrazení *Směrodatná odchylka*. Čtvrtou ikonou v horním menu se žlutou tužkou a modrými body nakonec zobrazíme obdélníkovou oblast bodů, ze kterých se bude statistika počítat. Tuto oblast tažením za okraje upravíme tak, aby obsahovala pouze konstantní průběh měřené síly bez počátečních výkyvů. Zapíšeme si zjištěné hodnoty průměrné tahové síly a směrodatné odchylky.

Měření opakujeme s tím, že volíme různé zatížení kvádříku, například položíme dva nebo tři stejné kvádříky na sebe, nebo kvádřík zatížíme vhodnými závažími. Dále měříme velikost třecí síly při pohybu kvádříku postupně po všech třech stěnách o různé ploše povrchu a pokusíme se také změřit velikost třecí síly při jiných rychlostech pohybu (přibližně 5 cm/s a 10 cm/s).

Pro určení hodnoty součinitele smykového tření změříme velikost třecí síly při pohybu kvádříku po podložkách s různými druhy povrchu, které máme k dispozici.

Nakonec podržíme siloměr ve svislé poloze (můžeme ho opřít o desku stolu, abychom s ním nehýbali), vynulujeme ho tlačítkem *ZERO*, zavěsíme na něj kvádřík a změříme jeho tíhu *F*g . V tomto případě stačí opsat z grafu velikost průměrné síly, směrodatná odchylka bude v porovnání s ostatními chybami zanedbatelná.

#### **Analýza naměřených dat**

Porovnáním naměřených hodnot zhodnotíme, zda a případně jakým způsobem závisí velikost třecí síly mezi tělesem a podložkou na kolmé tlakové síle mezi tělesem a podložkou, na velikosti třecí plochy, na rychlosti pohybu tělesa a na druhu povrchu podložky.

Z hodnot měření s různými druhy podložek vypočítáme dosazením do vztahu (4) hodnoty součinitele smykového tření mezi kvádříkem a podložkami s danými druhy povrchů. Pro každý součinitel smykového tření spočítáme absolutní chybu výsledku  $\, \sigma_{_{\rm f}} \,$ ze vztahu:

$$
\sigma_{\rm f} = \frac{\sigma}{F_{\rm g}}\tag{5}
$$

Hodnoty správně zaokrouhlíme a výsledky zapíšeme ve tvaru:

$$
f = \{f\} \pm \{\sigma_f\} \tag{6}
$$

Zjištěné hodnoty součinitele smykového tření seřadíme podle velikosti, a pokud je to možné, porovnáme s tabulkovými hodnotami.